**MOTION-PLUS**

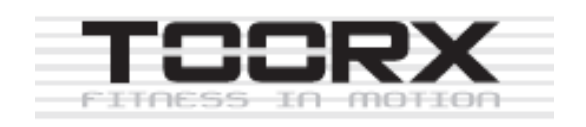

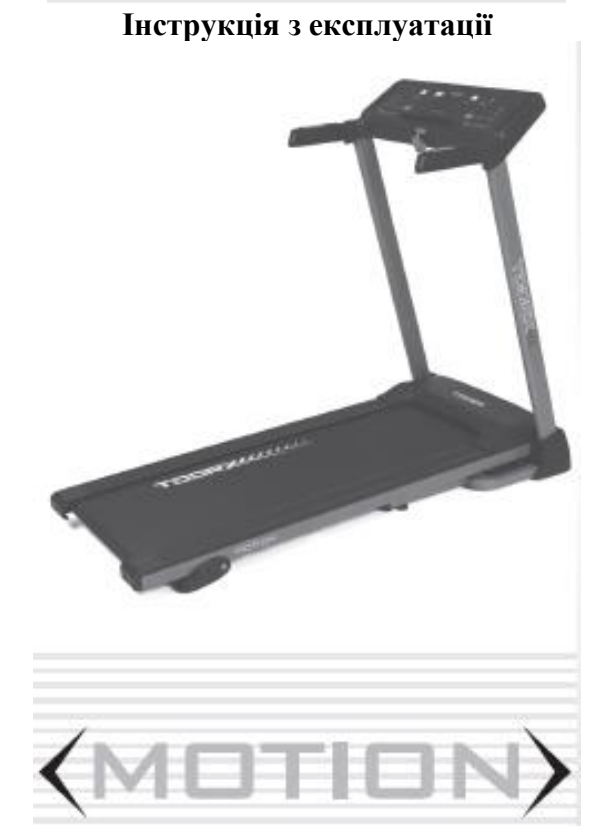

**Коли ви відкриєте коробку, ви побачите в ній наведені нижче частини**

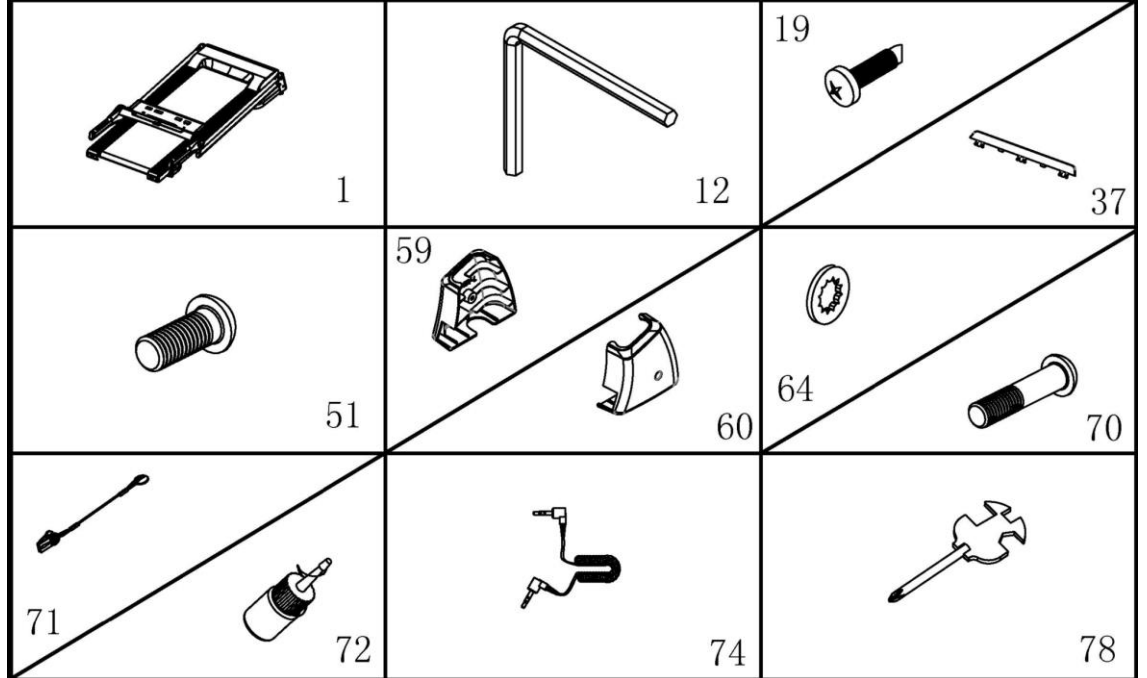

**СПИСОК ЧАСТИН:**

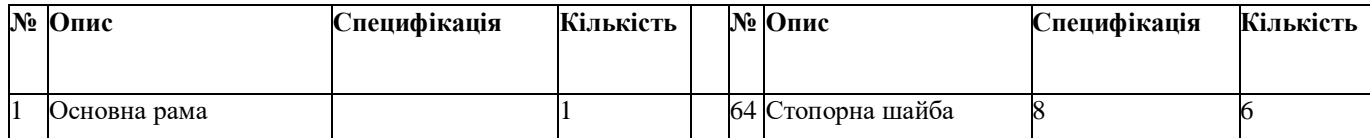

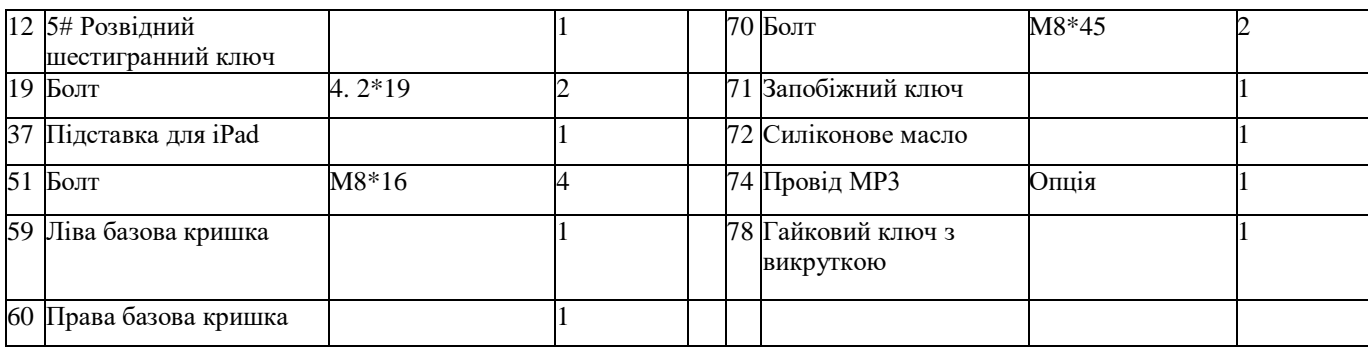

## **ІНСТРУМЕНТИ ДЛЯ КРІПЛЕННЯ:**

**5# Шестигранний ключ 5мм 1шт**

**Ключ гайковий з викруткою S=13/14/15 1шт**

**Примітка: не вмикайте живлення до повного складання**

## **Інструкції зі складання**

Відкрийте коробку, дістаньте вищевказані запасні частини та поставте основну раму на рівну землю.

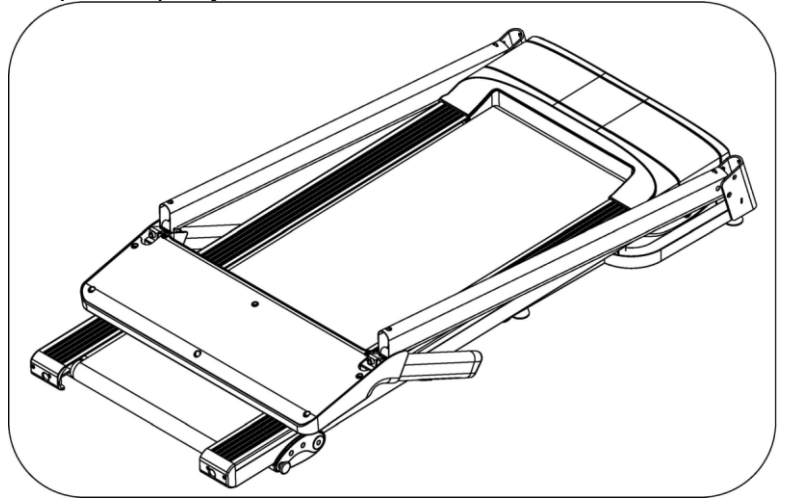

## **КРОК 2:**

**КРОК 1:**

Тримаючи раму комп'ютера та стойки, використовуйте шестигранний ключ 5#, щоб закріпити комп'ютер на трубі стойки за допомогою болта (51) і стопорної шайби (64).

**Примітка**: не вдавлюйте дроти всередину трубки та перевіряйте, чи добре з'єднані дроти. Підтримуйте стойку рукою, щоб комп'ютер і стойка не впали.

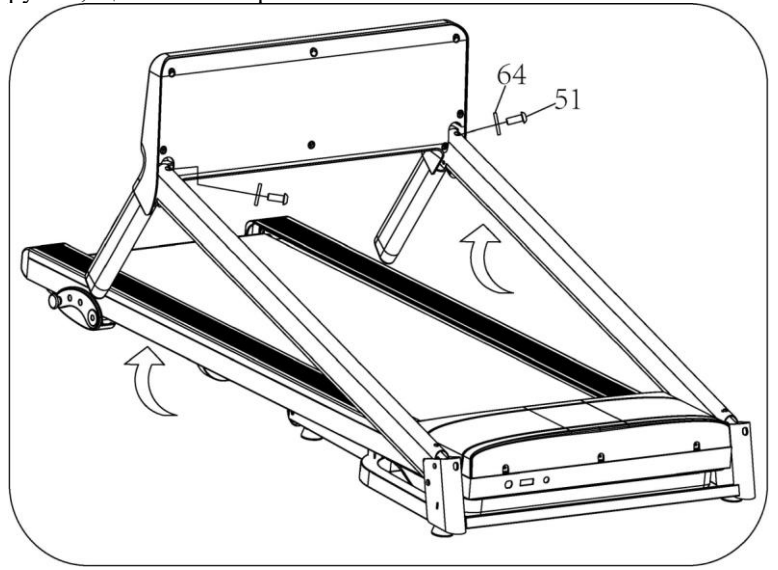

### **КРОК 3:**

1. Підніміть стойки, як на малюнку ліворуч.

**Примітка**: Підтримуйте стойку рукою, щоб уникнути падіння та травмування.

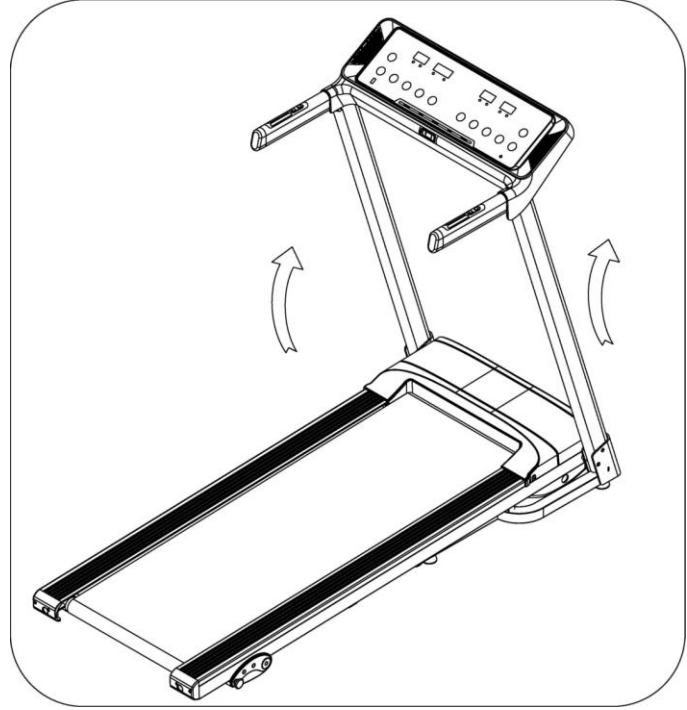

### **КРОК 4**

1. Використовуйте шестигранний ключ 5# (12), спочатку зафіксуйте праву вертикальну опору на базовій рамі болтом (70) і стопорною шайбою (64), потім зафіксуйте праву вертикальну опору на основі болтом (51) і стопорною шайбою (64).

2. Ліва стойка така ж, як і права.

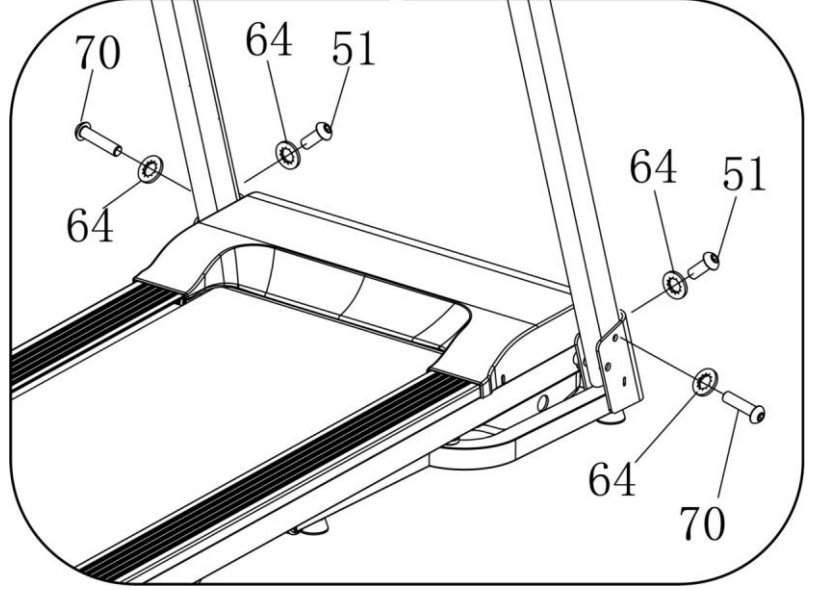

*Примітка. Під час складання завжди підтримуйте стойку рукою, щоб уникнути падіння та травм.*

### **КРОК 5**

Використовуйте гайковий ключ із викруткою (78), щоб зафіксувати ліву базову кришку (59) на базовій рамі болтом (19).

Праву сторону можна зібрати, посилаючись на ліву сторону.

**ПРИМІТКА**: кришка бази має міцно прилягати до рами бази.

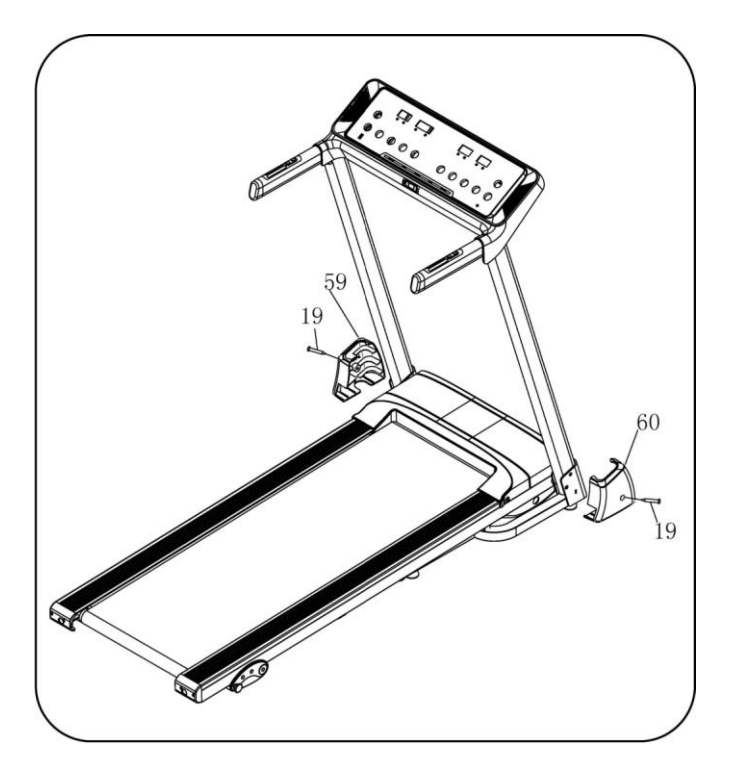

## **КРОК 6**

1. Вставте підставку для IPAD (37) у комп'ютер (35).

2. Вставте ключ безпеки (71) на комп'ютер і почніть свої тренування.

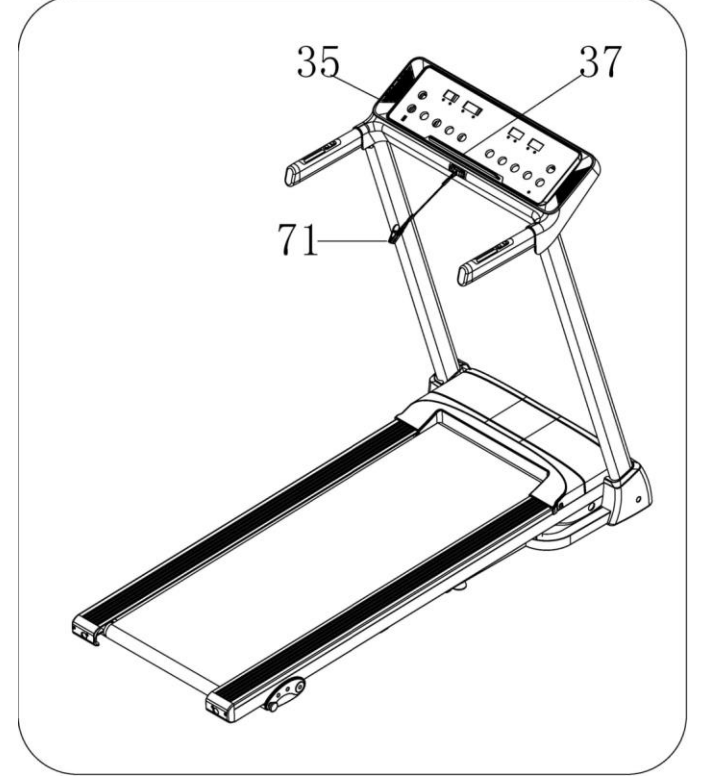

**Будь ласка, переконайтеся, що всі частини закріплені належним чином. Перед використанням бігової доріжки уважно прочитайте інструкцію.**

### **Підтягування:**

## **Інструкція по складанню**

Потягніть базову раму в положення A, доки не почуєте звук, що притискна планка повітря B зафіксована в круглій трубці.

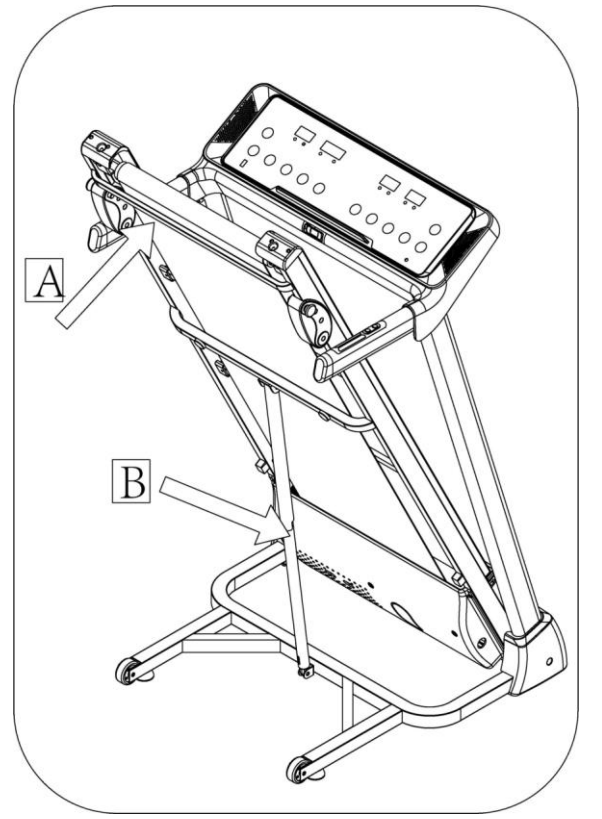

## **Розбирання:**

Підтримайте місце A рукою, вдарте ногою по притискній планці повітря, тоді основна рама впаде автоматично (будь ласка, тримайте будь-кого та домашніх тварин подалі від машини під час розбирання).

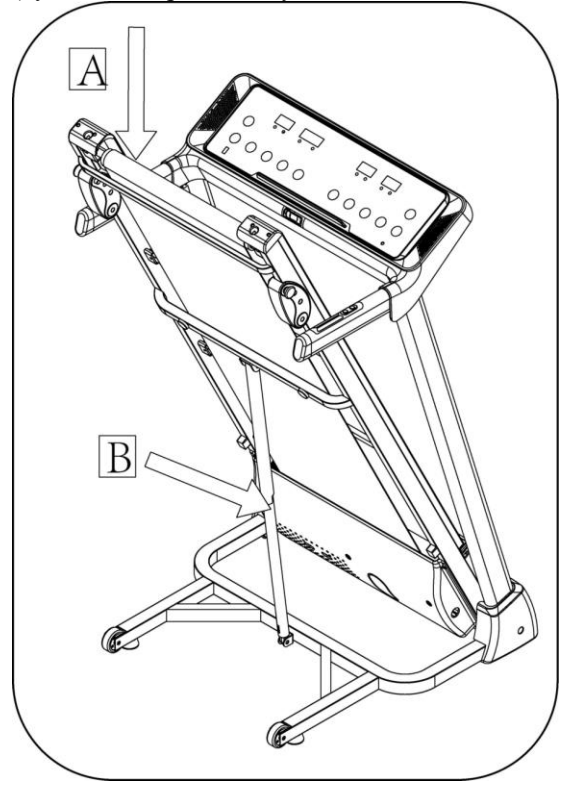

## **Технічні параметри**

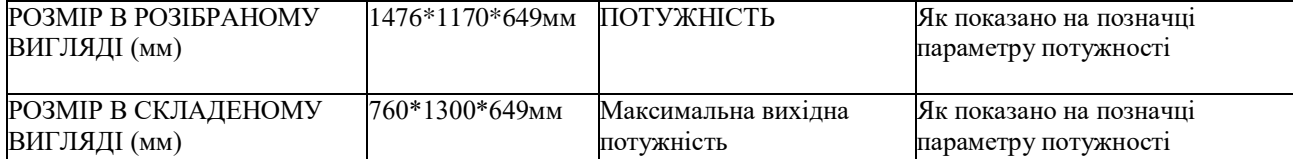

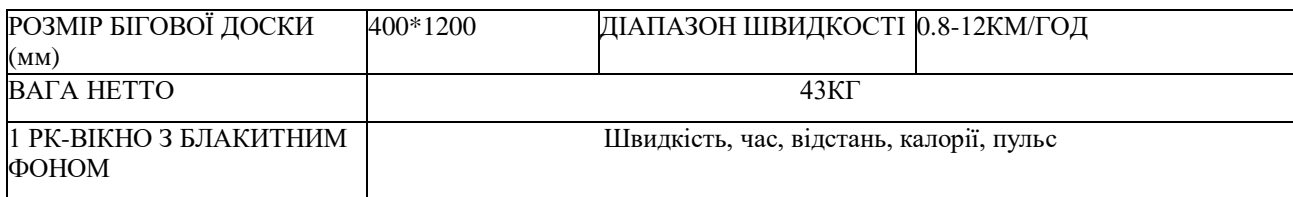

## **Методи заземлення**

Цей виріб необхідно заземлити. У разі несправності або поломки заземлення забезпечує шлях найменшого опору для електричного струму, щоб зменшити ризик ураження електричним струмом. Цей виріб оснащений шнуром із заземлюючим провідником обладнання та заземлюючою вилкою. Вилка має бути вставлена у відповідну розетку, яка встановлена належним чином і заземлена відповідно до всіх місцевих норм і розпоряджень.

**НЕБЕЗПЕКА**. Неправильне підключення провідника заземлення обладнання може призвести до ризику ураження електричним струмом. Зверніться до кваліфікованого електрика або спеціаліста з обслуговування, якщо ви сумніваєтеся щодо належного заземлення виробу. Не модифікуйте вилку, що постачається разом із виробом. Якщо вона не підходить до розетки, доручіть кваліфікованому електрику встановити відповідну розетку.

Цей продукт призначений для використання в ланцюзі номінальної напруги 220-240/100-120 вольт і має вилку із заземленням, яка виглядає як вилка, зображена на ескізі A на наступному малюнку. Переконайтеся, що виріб підключений до розетки, яка має таку саму конфігурацію, як і вилка. З цим продуктом не можна використовувати адаптер. (Зображення нижче наведено лише для довідки, фактична вилка та роз'єм залежать від країни імпорту)

#### **Методи заземлення**

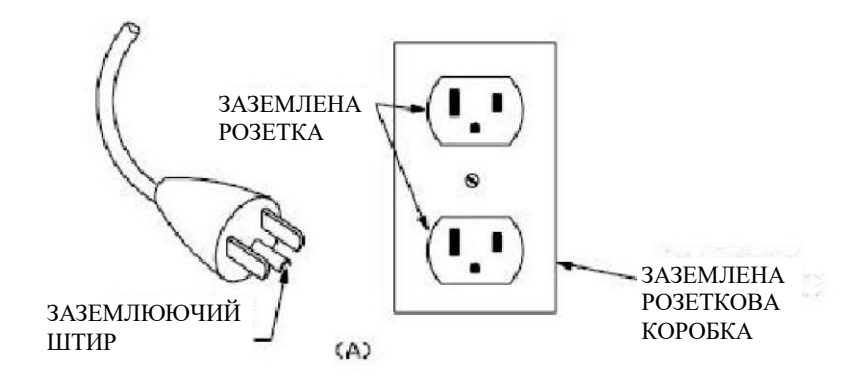

## **Керівництво по експлуатації**

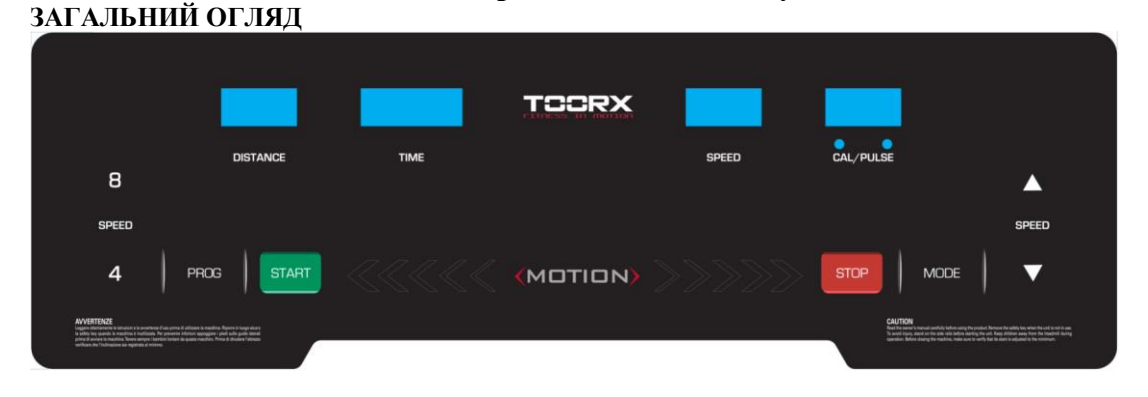

**2. ПОКАЗНИКИ SPEED /** ШВИДКІСТЬ: відображення швидкості **TIME** / ЧАС: відображення часу **DISTANCE** / ВІДСТАНЬ: відображення відстані **CAL/PULSE** / КАЛОРІЇ/ПУЛЬС: відображення калорій/частоти серцевих скорочень

## **3. ФУНКЦІЇ КНОПОК**

Кнопка «**PROGRAM**»: натисніть цю кнопку, щоб вибрати програму з ручного режиму—P1—P15—FAT; Кнопка «**MODE**»: коли машина в стані готовності, натисніть цю кнопку, щоб вибрати режим: режим-рахунок часу в зворотному напрямку, режим- рахунок відстані в зворотному напрямку, режим- рахунок калорій в зворотному напрямку. У стані FAT натисніть цю кнопку, щоб вибрати: "SEX"/СТАТЬ, "AGE"/ВІК, "HEIGHT"/ЗРІСТ, "WEIGHT"**/**ВАГА.

Кнопка «**START**»: натисніть цю кнопку, щоб запустити машину, машина почне працювати на найнижчій швидкості або на швидкості програми за замовчуванням після 3 секунд відліку часу в зворотному напрямку; Кнопка «**STOP**»: натисніть цю кнопку, щоб зупинити машину, машина зупиниться плавно;

SPEED **`** : Налаштуйте швидкість. Натисніть цю кнопку, щоб відрегулювати швидкість під час бігу та відрегулювати дані під час зупинки;

SPEED (2,4,6,8,10,12) : Швидке налаштування швидкості

SPEED +/- : Швидке налаштування швидкості.

## **4. ОСНОВНА ФУНКЦІЯ:**

Увімкніть живлення, всі вікна засвітяться на 2 секунди, а потім увійдіть в ручний режим.

#### **4. 1. Швидкий запуск (вручну):**

Включіть живлення, приєднайте ключ безпеки. Після 3 секунд зворотного відліку бігова доріжка починає працювати з найнижчої швидкості, додавайте та віднімайте за допомогою кнопки **SPEED**, щоб відрегулювати швидкість. Щоб зупинити, натисніть кнопку зупинки або безпосередньо вимкніть ключ безпеки.

### **4. 2. Режим зворотного відліку**

Натисніть кнопку «**MODE**», ви можете вибрати режим зворотного відліку часу, режим зворотного відліку відстані, режим зворотного відліку калорій, і у вікні відображатимуться дані за замовчуванням та блиск. Одночасно натисніть **SPEED /** , щоб налаштувати дані. Натисніть кнопку «**START**», машина працюватиме на найнижчій швидкості, ви можете натиснути SPEED / , щоб змінити швидкість. Після зворотного відліку до 0 машина плавно зупиниться. Звичайно, ви можете натиснути кнопку «**STOP**» або вийняти ключ безпеки з консолі, щоб зупинити машину.

### **4. 3. Попередньо налаштовані програми:**

Натисніть кнопку «**PROG**», щоб вибрати внутрішню програму для встановлення програмного забезпечення з P1----P15. Після встановлення програми у вікні часу відображатимуться дані за замовчуванням і блиск, натисніть кнопку **SPEED**, щоб налаштувати час для бігу. Кожна програма була поділена на 20 розділів, час кожної вправи = налаштований час/20. Натисніть «**START**», машина почне працювати на швидкості першої секції. Коли розділ закінчиться, він автоматично перейде до наступного розділу, швидкість зміниться відповідно до даних наступного розділу. Після завершення однієї програми машина плавно зупиниться. Під час бігу ви можете змінювати швидкість і нахил за допомогою **SPEED** / щоразу, коли програма введе наступний розділ, повернеться до поточної швидкості. І ви можете будь-коли натиснути «**STOP**» або вийняти ключ безпеки, щоб зупинити машину.

#### **5. ЧАСТОТА СЕРЦЕВИХ СКОРОЧЕНЬ:**

Якщо тримати покажчик пульсу двома руками, у вікні пульсу через 5 секунд відобразиться частота пульсу. Щоб точно визначити частоту серцевих скорочень, виконайте тест, коли тренажер зупиниться, і утримуйте пульс на руці більше 30 секунд. **Дані про частоту серцевих скорочень лише для довідки і не можуть бути медичними даними.**

## **6. ТЕСТ НА ЖИР**

У стані готовності натисніть кнопку «**PROGRAM**», доки у вікні швидкості не з'явиться «FAT». «FAT» — це режим тестування жиру в організмі. Натисніть «**MODE**», щоб вибрати параметр «SEX / AGE / HEIGHT / WEIGHT», і вікно TIME/DIST покаже «F1», «F2», «F3», «F4». Після налаштування кожного параметра натискайте **SPEED /** , щоб налаштувати дані , і у вікні CAL/PULSE відобразяться дані та натисніть кнопку «**MODE**», щоб завершити, і у вікні відобразяться «F5» і «—» , увійдіть у стан готовності. Тримайте ручку пульсу двома руками, вона покаже ваші дані ІМТ через 5 секунд.

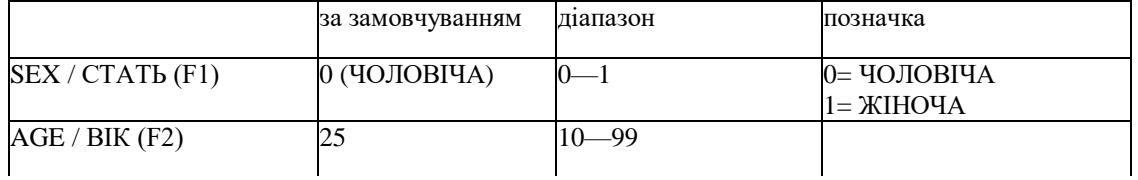

#### **6.1 Відображення даних і налаштований діапазон**

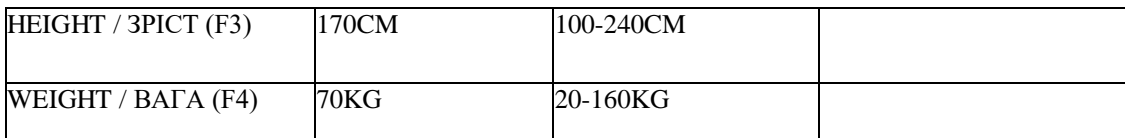

#### **6.2 Порівняння індексу жиру в організмі**

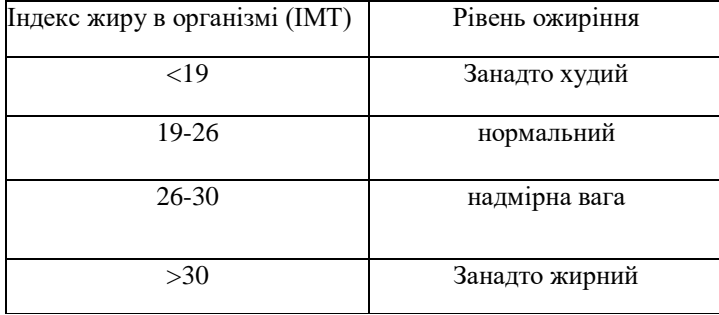

### **7. ФУНКЦІЯ USB (опція):**

Коли бігова доріжка увімкнена, ви можете вставити будь-який USB-накопичувач, який містить аудіофайли. Комп'ютер виявить аудіофайли на картці пам'яті та безпосередньо відтворить музику.

#### **8. ФУНКЦІЯ MP3 (опція):**

Під час увімкнення живлення та контакту із зовнішнім MP3-обладнанням комп'ютер відтворюватиме музику. Звук регулюється за допомогою зовнішнього MP3-обладнання, звук слід регулювати у відповідній секції, щоб захистити комп'ютерний гучномовець.

### **9. ФУНКЦІЯ ДИНАМІКА Bluetooth (опція):**

Підключіть мобільний телефон Bluetooth до динаміка Bluetooth на біговій доріжці, після успішного підключення ви зможете використовувати телефон для відтворення пісень через динамік Bluetooth.

### **10. ФУНКЦІЯ СНУ:**

A. Зупиніться через 10 хвилин без будь-якої операції, система завершить все і перейде в стан сну. B. Натисніть будь-яку кнопку, щоб розбудити консоль у режимі сну.

#### **11. Функція ключа безпеки:**

Будь-коли вийміть ключ безпеки, щоб зупинити машину, усі дані повернуться до 0, у всіх вікнах відображатиметься «—». Усі операції будуть працездатними, коли ключ безпеки буде увімкнений.

#### **12. Параметр і налаштування тренування**

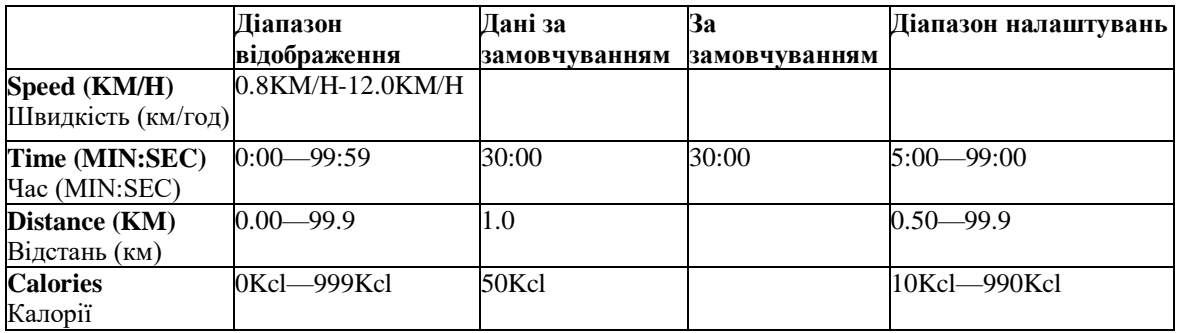

#### **Таблиця програм:**

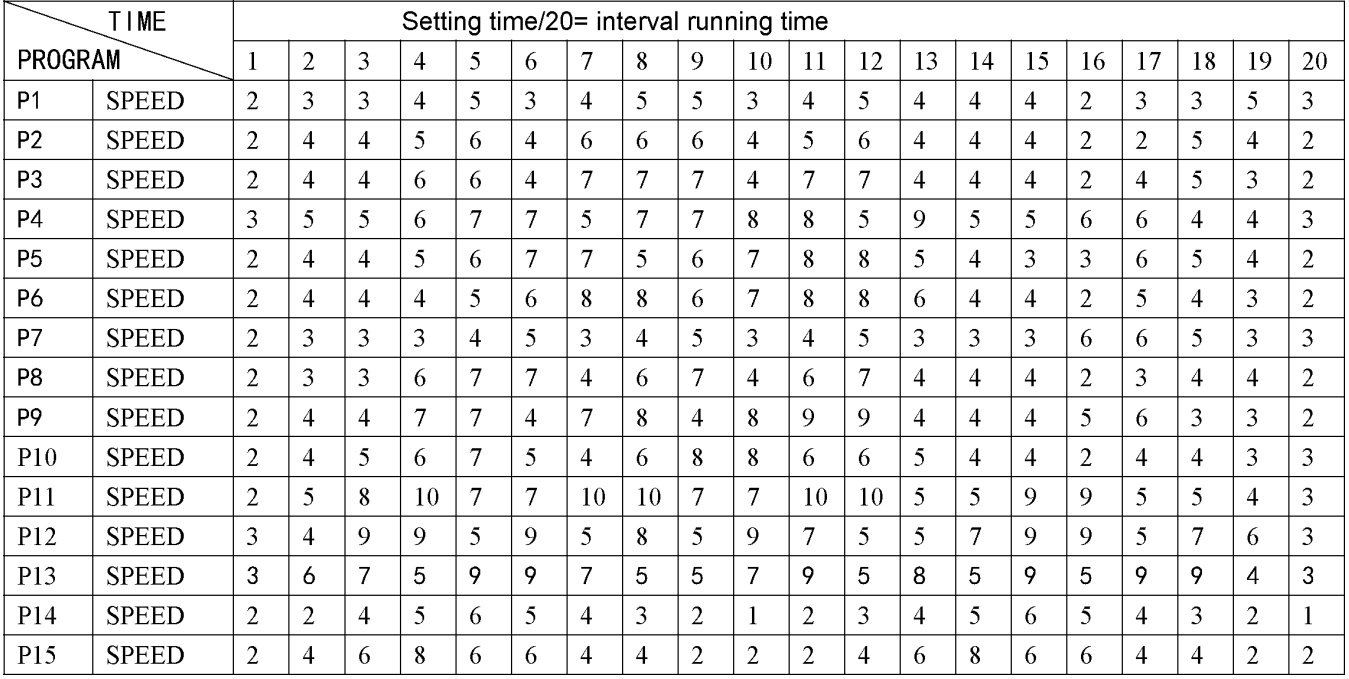

## **Регулювання бігової стрічки**

### **ПОПЕРЕДЖЕННЯ: ЗАВЖДИ ВІДКЛЮЧАЙТЕ БІГОВУ ДОРІЖКУ З РОЗЕТКИ ПЕРЕД ЧИЩЕННЯМ АБО ОБСЛУГОВУВАННЯМ ПРИСТРОЮ.**

#### **Очищення: генеральне чищення пристрою значно подовжить термін служби бігової доріжки.**

Тримайте бігову доріжку в чистоті, регулярно очищаючи її від пилу. Обов'язково очистіть відкриту частину настилу з обох боків бігового полотна, а також бічні поручні. Це зменшує накопичення сторонніх матеріалів під біговим полотном завдяки носінню чистих кросівок.

Попередження: Завжди від'єднуйте бігову доріжку від електричної розетки перед тим, як знімати кришку двигуна. Принаймні раз на рік знімайте кришку двигуна та пилососьте під кришкою двигуна.

#### **Змащення бігової стрічки та платформи**

Ця бігова доріжка оснащена попередньо змащеною системою платформи, яка не потребує обслуговування. Тертя стрічка/платформа може відігравати важливу роль у функціонуванні та терміні служби вашої бігової доріжки, тому її потрібно періодично змащувати. Ми рекомендуємо періодично перевіряти платформу. Якщо ви виявили пошкодження платформи, вам необхідно звернутися в наш сервісний центр.

Ми рекомендуємо змащувати платформу згідно з наступним графіком:

- > Легкий користувач (менше 3 годин на тиждень) щорічно
- > Середній користувач (3-5 годин на тиждень) кожні шість місяців
- > Інтенсивний користувач (понад 5 годин на тиждень) кожні три місяці

Ми рекомендуємо вам купувати масло у нашого дистриб'ютора або безпосередньо в нашій компанії. **Увага**: будь-який ремонт потребує професійного майстра.

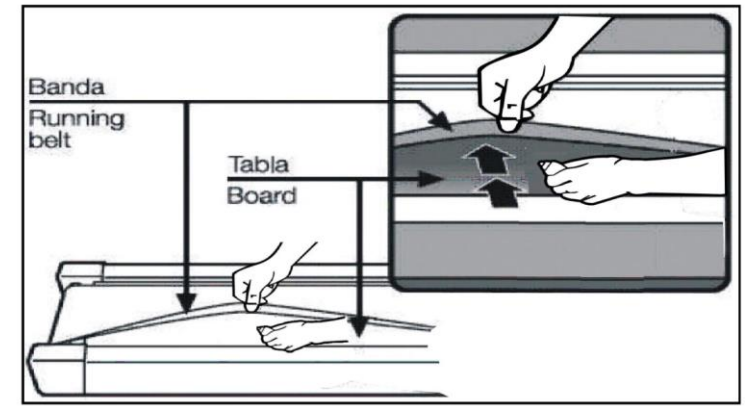

1. Ми рекомендуємо вам вимикати живлення на 10 хвилин після 2 годин бігу, це буде добре для обслуговування бігової доріжки.

2. Щоб уникнути ковзання під час бігу, стрічка не повинна бути надто вільна; щоб уникнути додаткового стирання між роликом і стрічкою та підтримувати правильну роботу машини, стрічка не повинна бути надто тугою. Ви можете регулювати відстань між платформою та стрічкою, стрічка повинна бути віддалена від платформи приблизно на 50-75 мм з обох сторін, якщо краще, не надто туго та вільно.

## **Центрування бігової стрічки**

Поставте бігову доріжку на рівну поверхню. Запустіть бігову доріжку зі швидкістю приблизно 6-8 км/год, перевіряючи умови руху.

Якщо стрічка перемістилась вправо, витягніть запобіжний синхронізатор та перемикач, поверніть правий регулювальний болт на 1/4 оберту за годинниковою стрілкою, а потім почніть рух, доки стрічка не стане по центру. PIC A

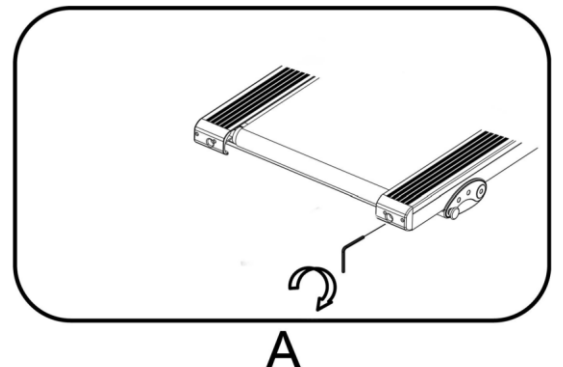

Якщо стрічка перемістилася вліво, витягніть запобіжний синхронізатор і перемикач, поверніть лівий регулювальний болт на 1/4 оберту за годинниковою стрілкою, а потім почніть бігти, поки стрічка не стане по центру. PIC B

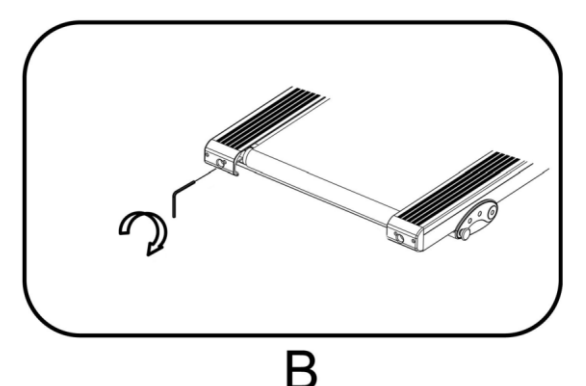

Своєчасно регулюйте натяг ременя на ослаблення після певного проміжку часу. Витягніть запобіжний синхронізатор і перемикач, поверніть лівий і правий регулювальний болт на 1/4 оберту за годинниковою стрілкою, потім почніть знову, перевірте натягнення стрічки, доки стрічка не затягнеться правильно. PIC C

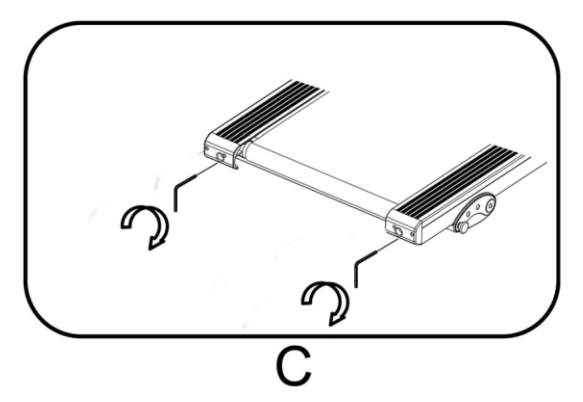

### **MOTION-PLUS**

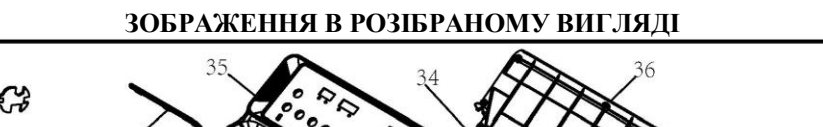

78.

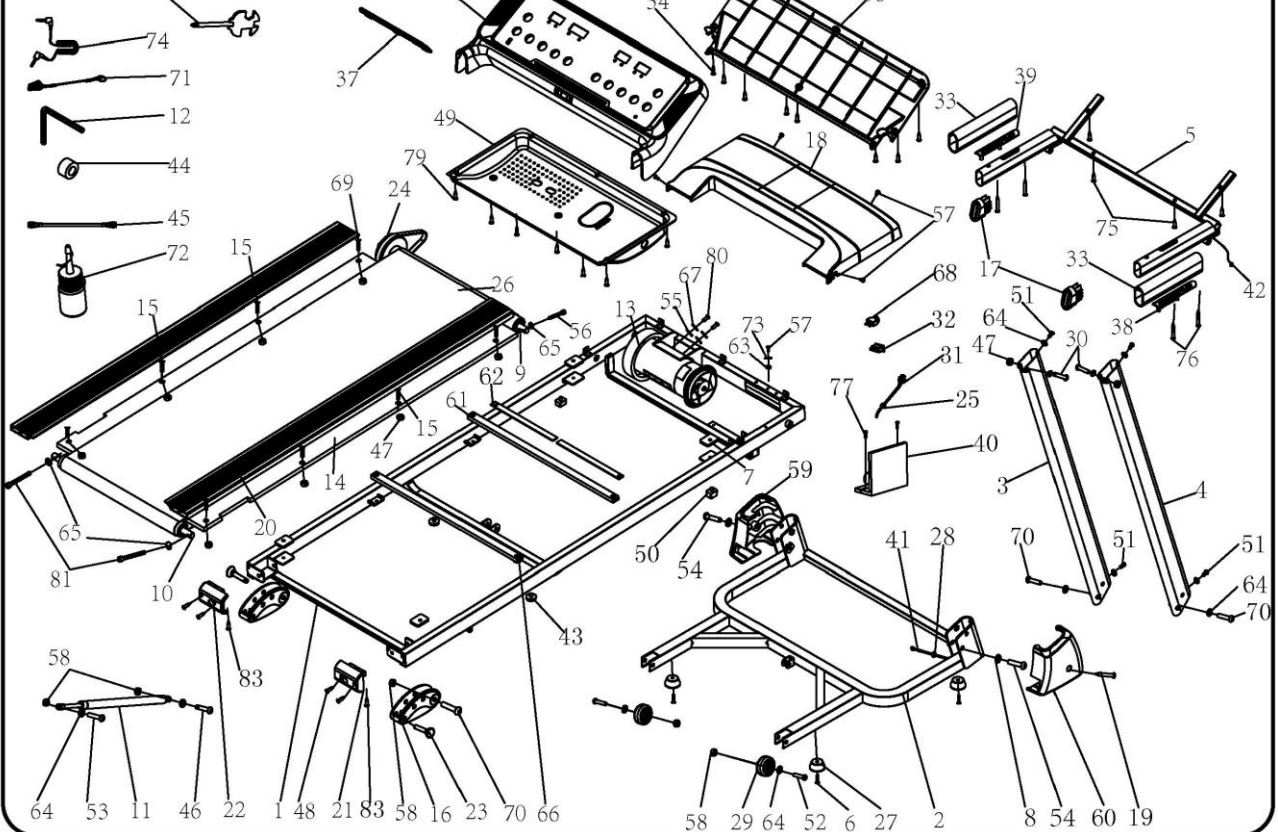

# **СПИСОК ДЕТАЛЕЙ**

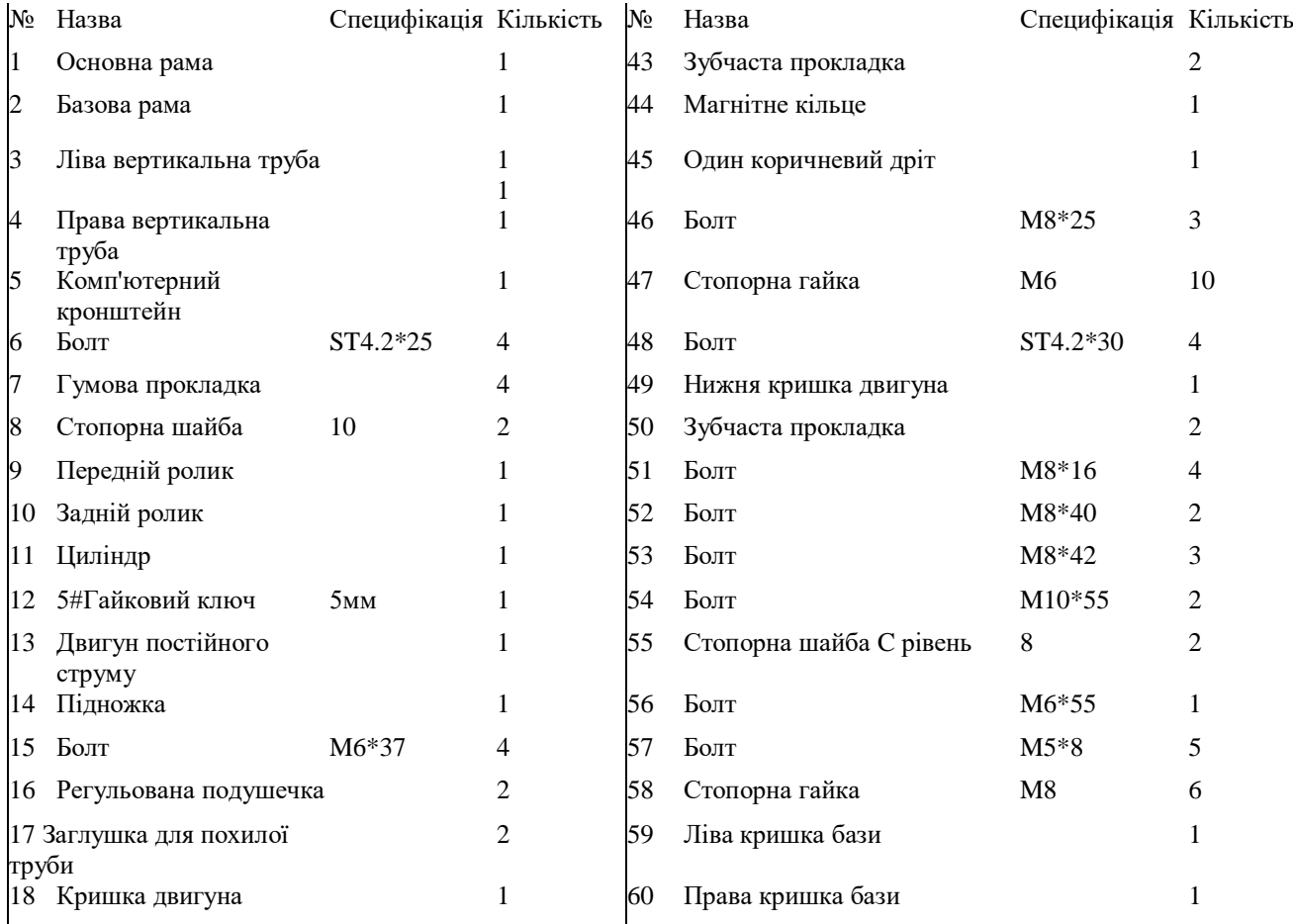

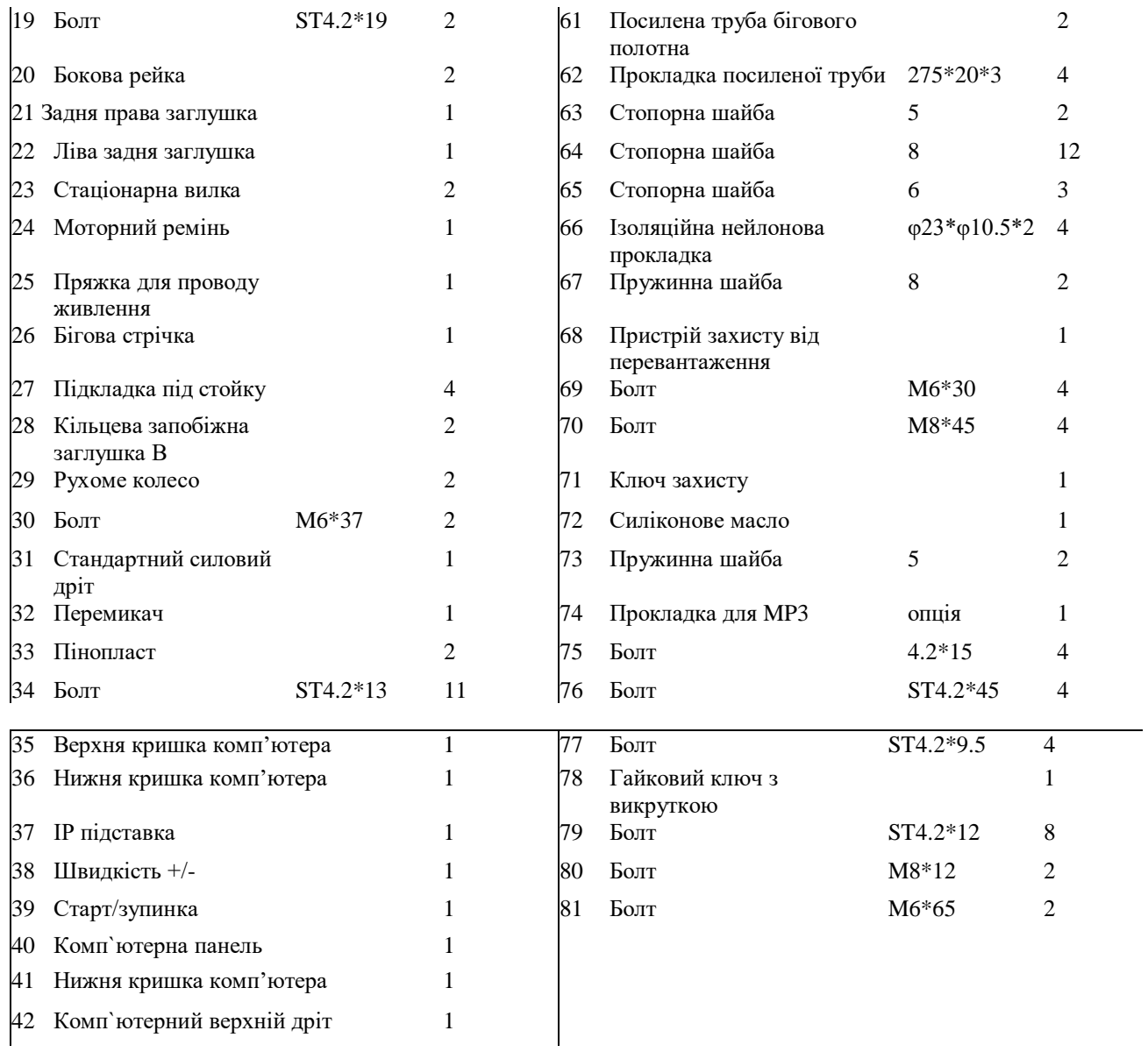

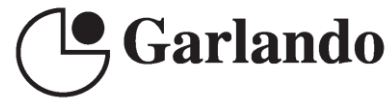

GARLANDO SPA<br>Via Regione Piemonte, 32 - Zona Industriale D1<br>15068 - Pozzolo Formigaro (AL) - Italy<br>www.toorx.it - info@toorx.it